#### **DuitNow AutoDebit FAQ**

### **1. What is DuitNow AutoDebit?**

A service that allows you as the Payer to schedule or authorize Merchants to earmark and/or collect funds either recurring and/or ad-hoc payments with a pre-established consent in place.

## **2. What is the type of account that can be used to pay to Merchant?**

The accounts available for payment are Savings Accounts, Current Accounts, and e-Pocket account.

## **3. Do I need to register for DuitNow AutoDebit?**

No, all you need to have is access to BOCnet Internet Banking and/or Mobile Banking app to start using DuitNow AutoDebit.

**4. Are there any fee and charges for using DuitNow AutoDebit service?**  No, there are no fee and charges from the Bank.

## **5. Can I reject DuitNow AutoDebit request?**

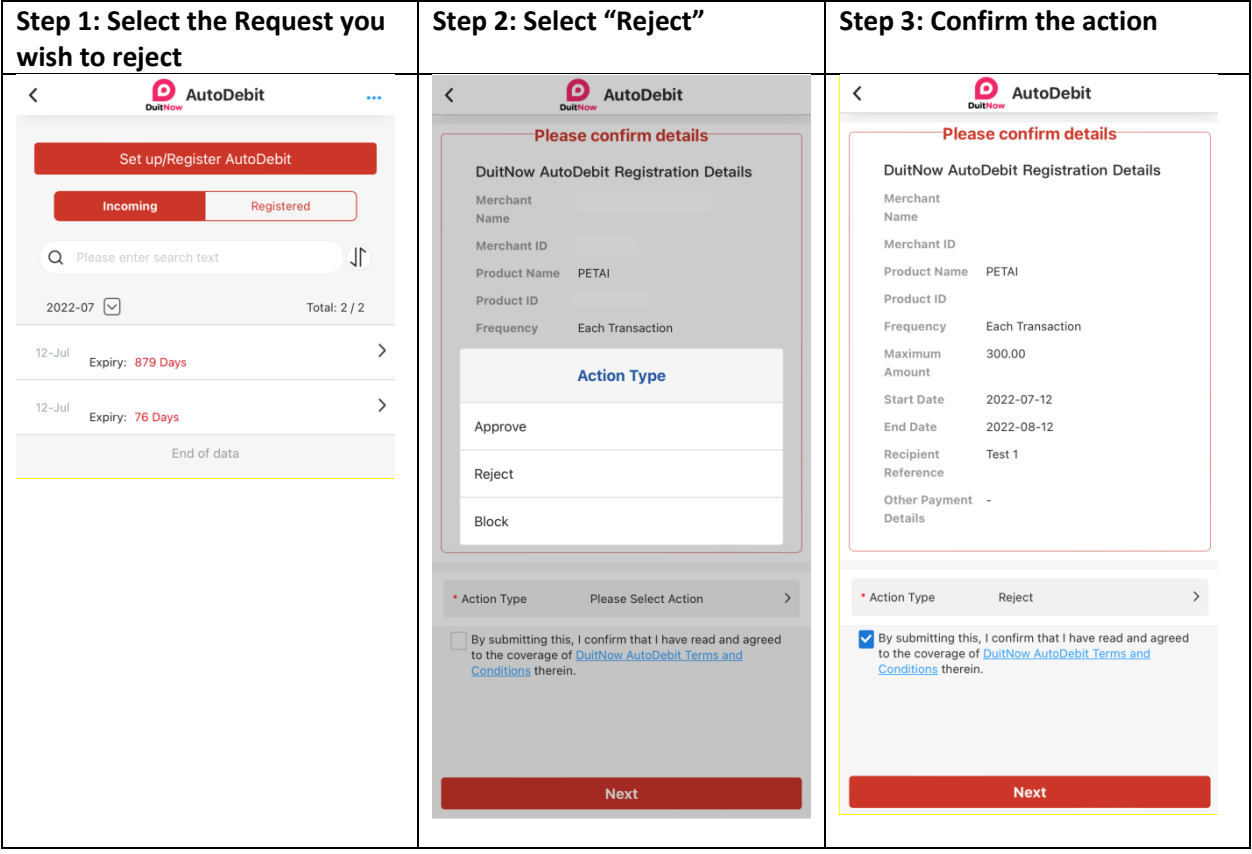

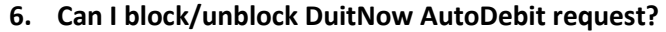

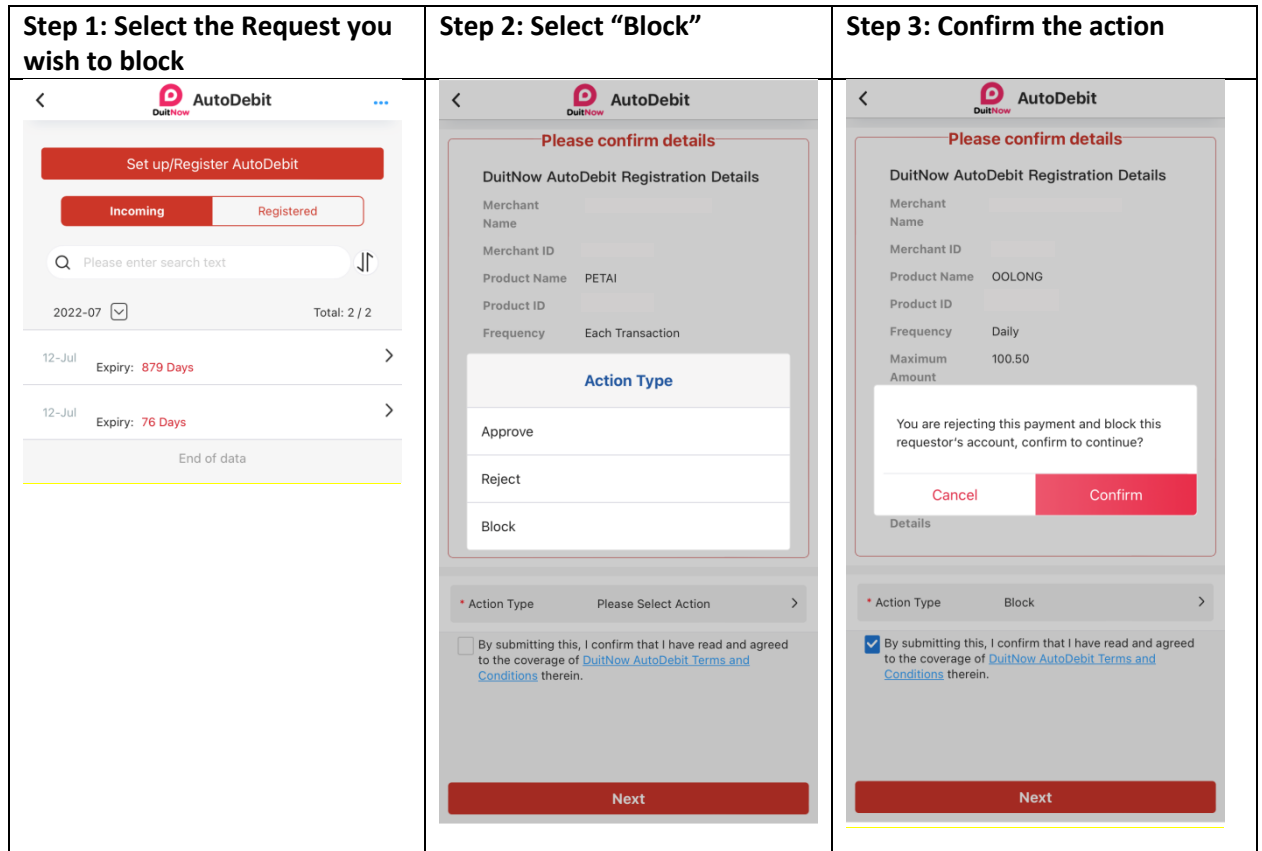

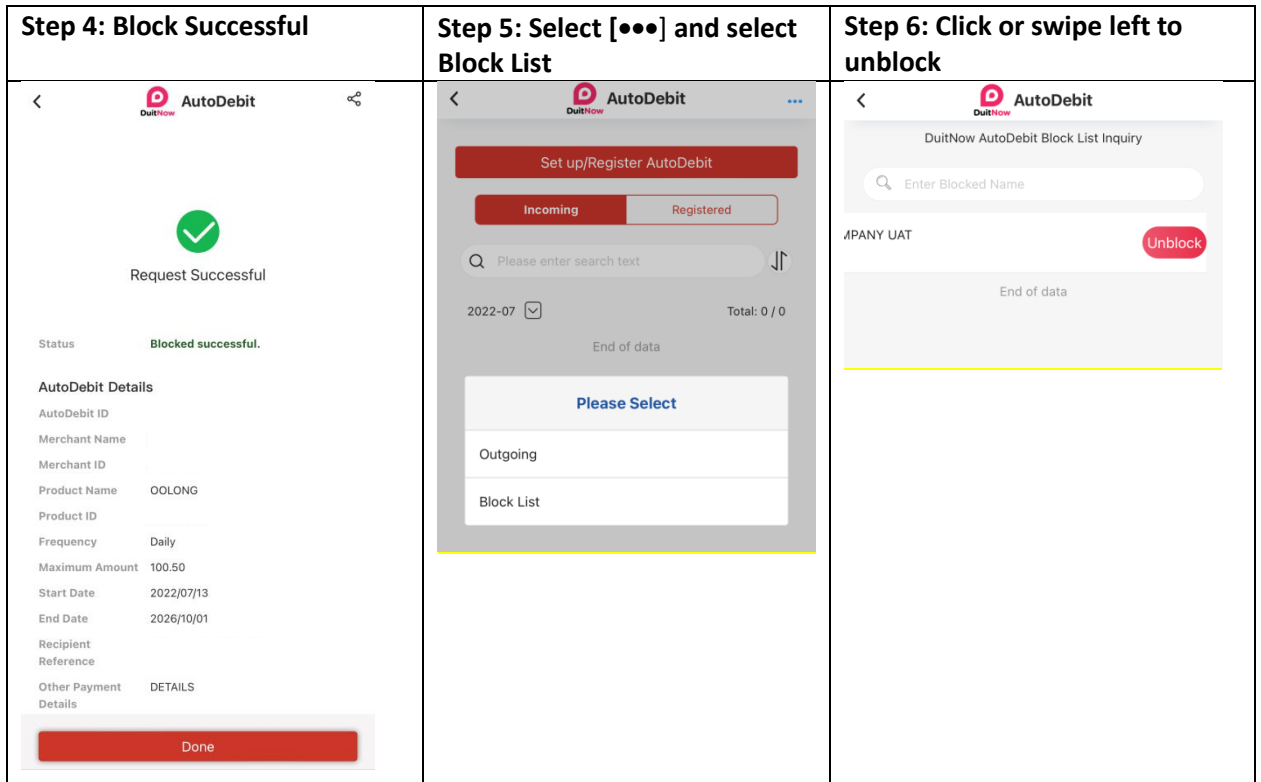

**7. How do I transfer a registered DuitNow AutoDebit from another bank to BOCM?**

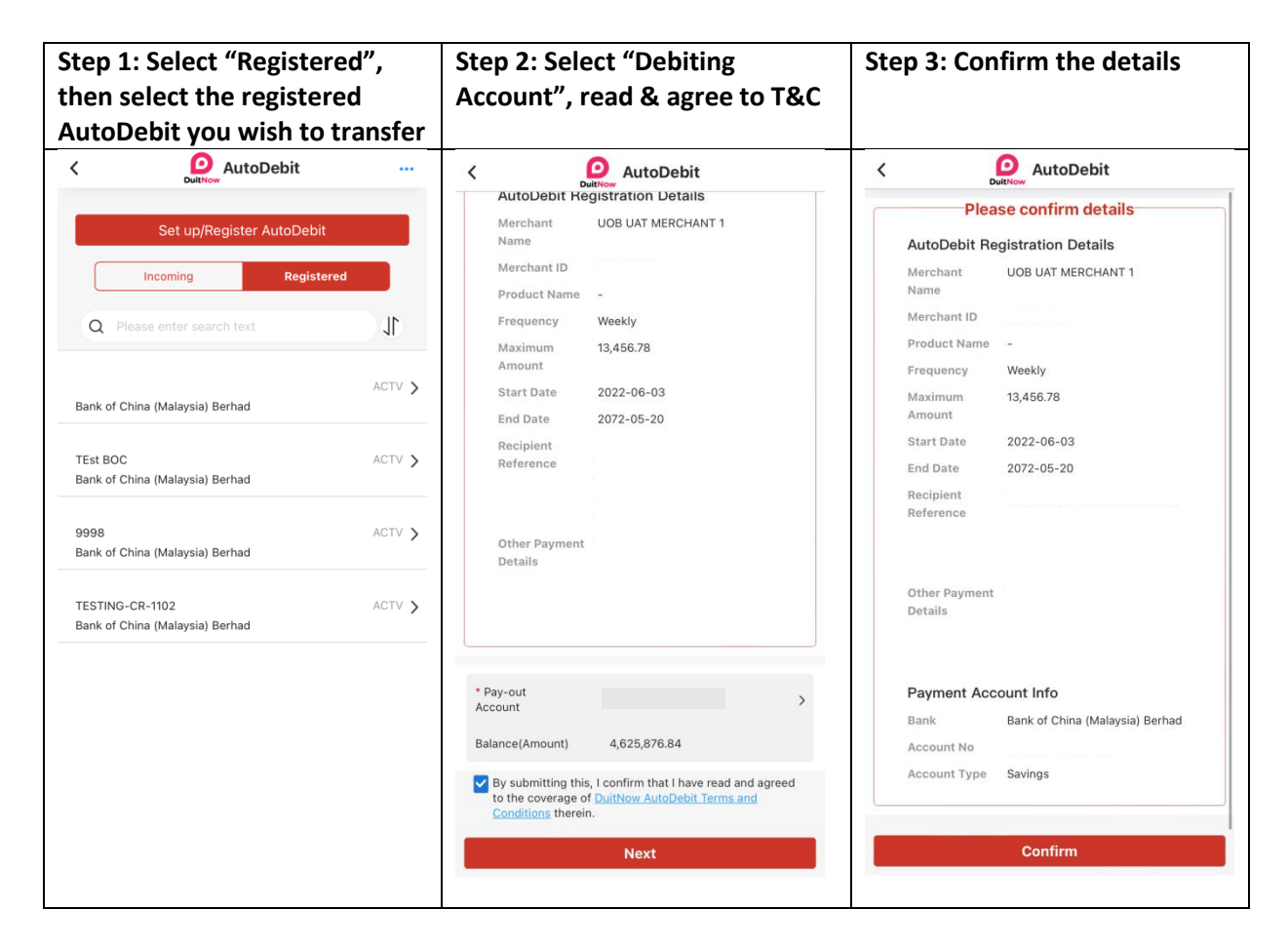

**8. Can I edit the information of a successful registered DuitNow AutoDebit?** 

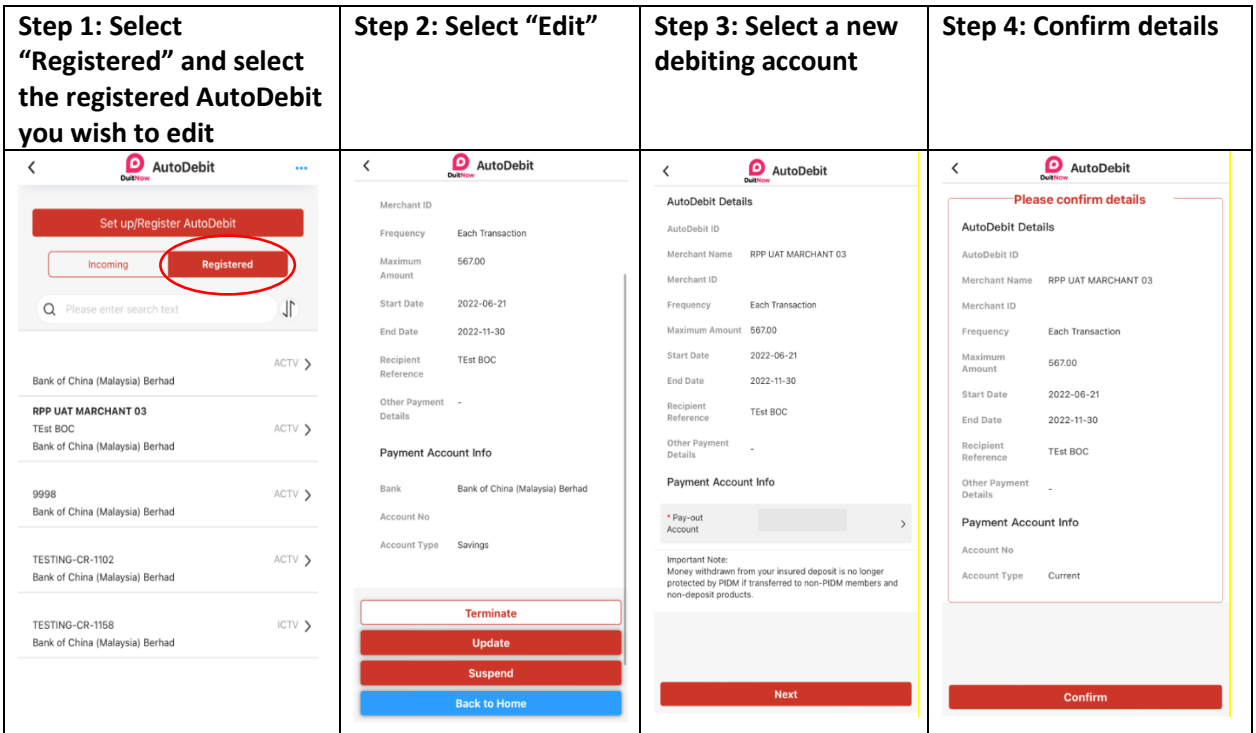

**9. How do I terminate a registered DuitNow AutoDebit?** 

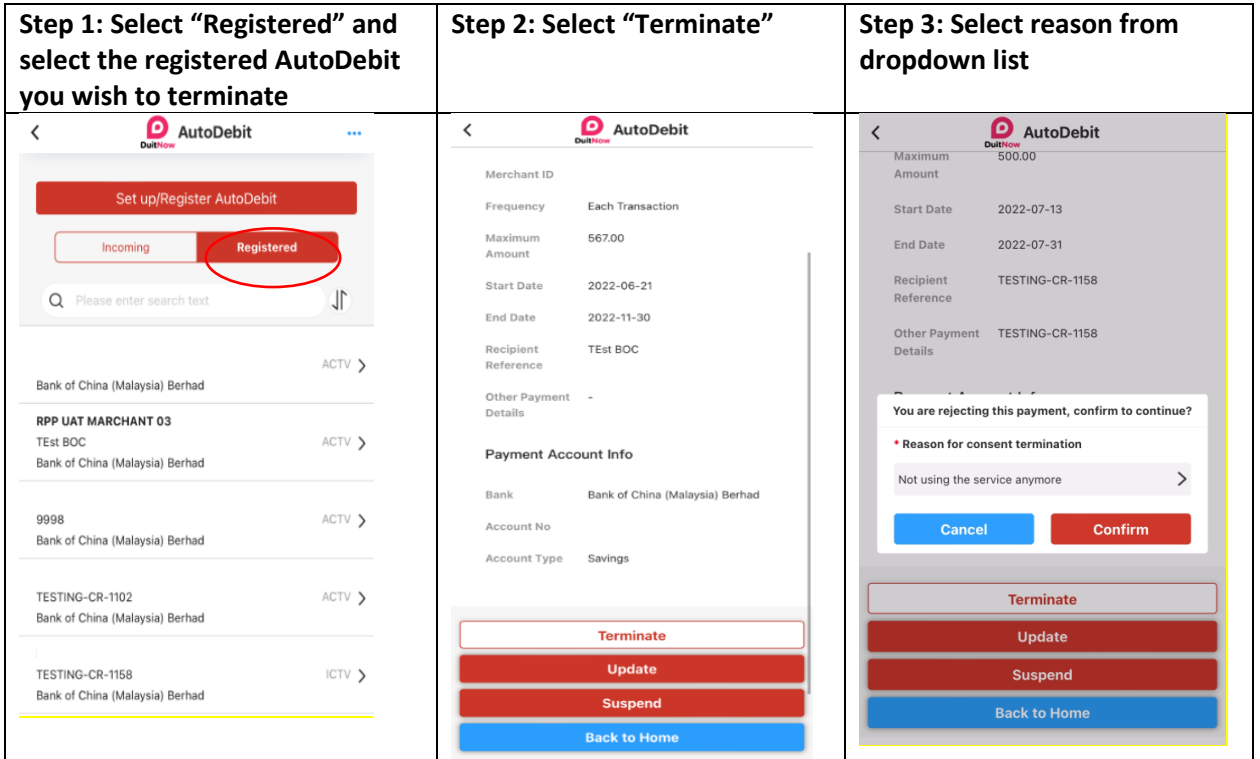

# **10. How do I suspend a registered DuitNow AutoDebit?**

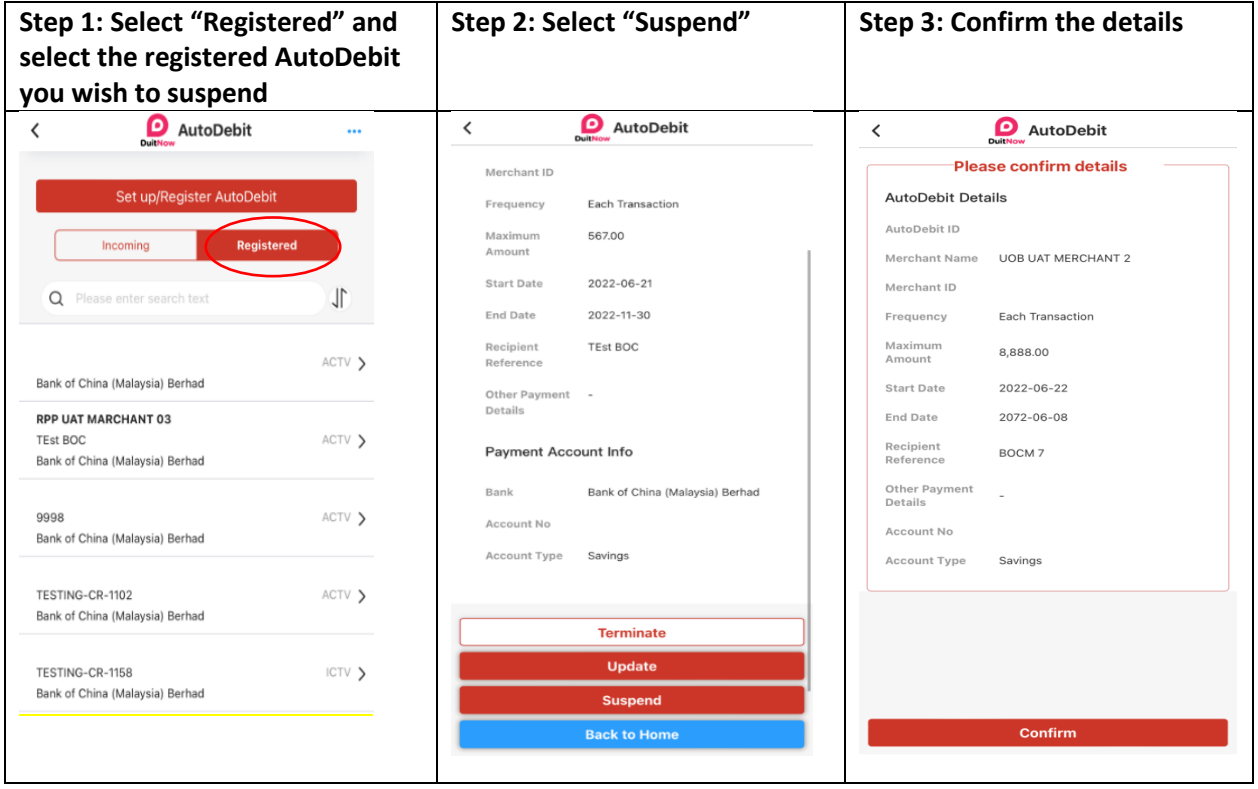

# **11. How do I activate a suspended AutoDebit?**

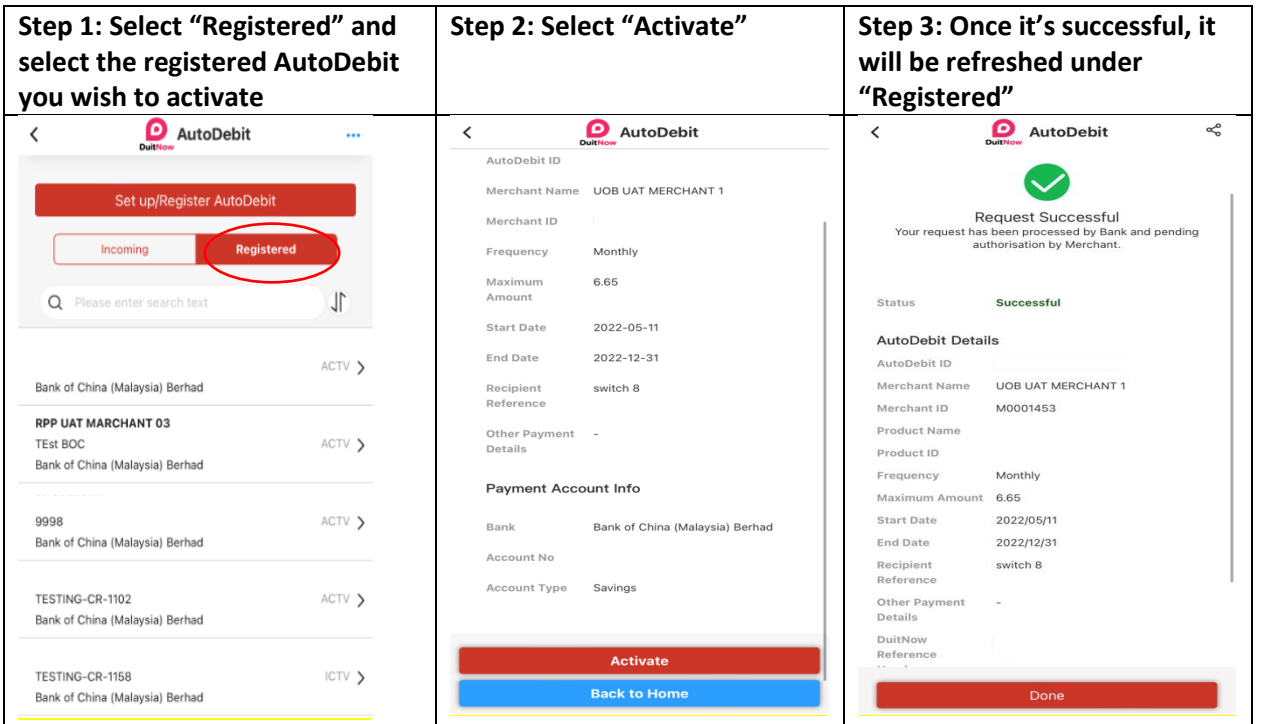

**Note: During DuitNow AutoDebit registration with certain Merchant(s), you will see a note to inform that once it has been approved, you are unable to terminate or suspend the status as only Merchant(s) has the authority to change the status. You are only able to update the selection of debiting account.** 

**12. Why do I see "Register DuitNow AutoDebit" after I have approved a DuitNow Request?** 

**Step 1: Select the Request you Step 2: Select "Approve" and Step 3: Confirm the details wish to approve "Payment Account"**   $\bullet$  Request  $\hat{<}$  $\langle$ **Q** Request  $\checkmark$ **O** Request  $\ddotsc$ Request from **Please confirm details** Pay To Make a DuitNow Request RPP UAT MARCHANT 03 Bank or e-Wallet RHB Bank Berhad Name RPP UAT MARCHANT 03 Outgoing Account No Bank or e-Wallet Bank of China (Malaysia) Berhad Amount MYR 456.00 Account No 小  $\alpha$ Please enter search text Recipient<br>Reference **TEst BOC** Amount MYR 456.00 Calculate Fee **MYR 0.00** Other Payment<br>Details 2022-06  $\boxed{\smile}$ Total: 2 / 2 Recipient<br>Reference **TEst BOC** 21-Jun RPP UAT MARCHANT 03 MYR 456.00 **Action Type** Approve  $\,$ Other Payment —<br>Details 15:28 PM Expiry: 8 Days **Account No** 21-Jun RPP UAT MARCHANT 03 Savings MYR 567.00 **Payment Account Info** 15:28 PM Expiry: 8 Days Balance 4,968,176.32 Account No End of data **portant Note** Account Type Savings Money withdrawn from your insured deposit is no longer protect<br>by PIDM if transferred to non–PIDM members and non–deposit Balance(MYR) 4,968,176.32 V By submitting this, I confirm that I have read and<br>agreed to the coverage of Terms and Conditions<br>therein. Next

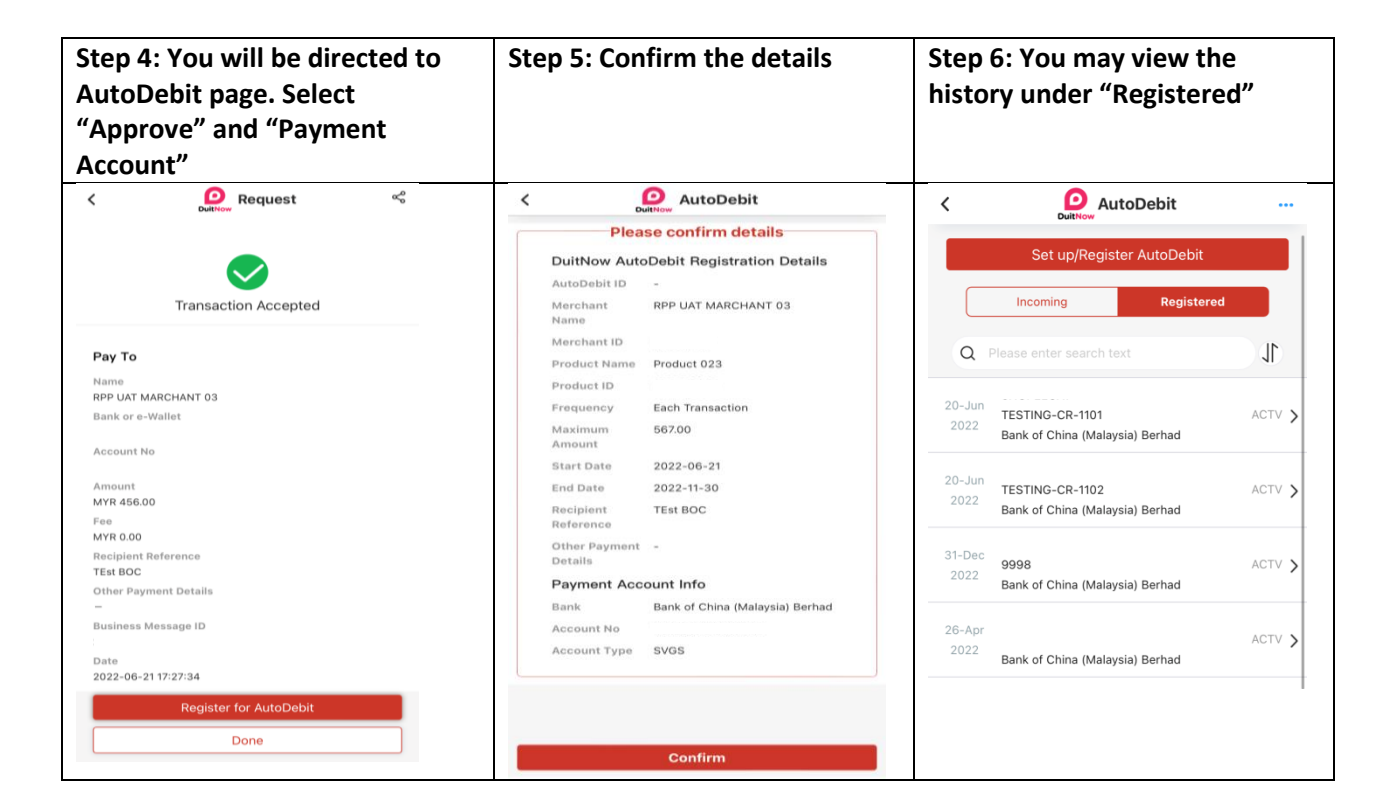

This is whereby Merchant(s) sends a DuitNow Request with DuitNow AutoDebit combined in 1 transaction for your next action.

## **13. What is the daily transaction limit?**

Daily transaction limit is up to RM50, 000. The limit is also subject to the type of account you have with the Bank.

# **14. Where can I view the DuitNow AutoDebit that has been registered?** The transaction is made available under "Registered" at the main menu when you setup/register DuitNow AutoDebit.

**15. How can I save or share the receipt of my DuitNow AutoDebit Registration Details?**  Click on share button which is at the top right of the transaction acknowledgement screen for every successful transaction.